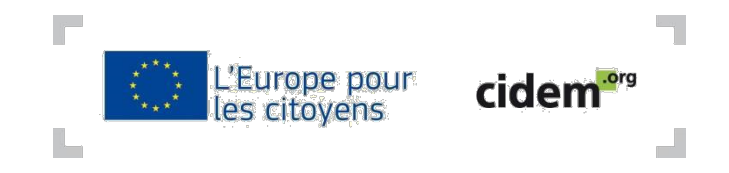

# **Comment remplir le formulaire de candidature ? Formulaire**

# **commenté**

#### **Avant de commencer**

Avant toute chose, il est recommandé de tester la connexion du formulaire : il peut arriver que certains paramètres et/ou logiciels de votre ordinateur empêche le processus de soumission électronique du dossier de candidature.

Pour éviter de devoir identifier et résoudre un éventuel problème technique quelques heures avant la date limite de soumission, cliquez dès à présent sur l'icône « Testez votre connexion », en bas à droite de chaque page du formulaire.

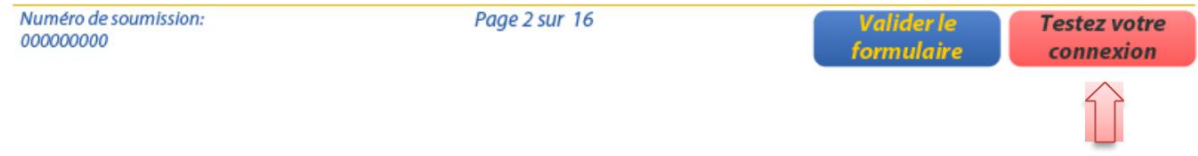

Une phrase apparaît alors en bas de chacune des pages, soit :

- Le test de connexion a réussi (en vert)
- Le test de connexion a échoué (en rouge)

Si votre test de connexion a échoué, référez-vous à [cette page](http://eacea.ec.europa.eu/documents/eforms_en) de l'Agence EACEA : la catégorie « Known issues » liste les problèmes techniques les plus courants et explique comment les résoudre.

*Nota Bene* : la plupart des versions du logiciel Adobe Reader/ Acrobat sont configurées pour inclure ce genre de formulaire dans leurs paramètres de protection renforcée, ce qui empêche la réussite du test de connexion. Pour désactiver temporairement la protection renforcée, cliquez sur Editions => Préférences => Protection (renforcée) : décochez la case « Activez la protection renforcée » et cliquez sur « Ok ». Cliquez ensuite sur l'icône « Testez votre connexion » dans le formulaire. Le message « le test de connexion a réussi » devrait apparaître.

Si malgré tout, vous ne parvenez pas à établir la connexion, vous pouvez contacter le service technique de l'Agence EACEA, par mail [\(EACEA-HELPDESK@EC.EUROPA.EU\) o](mailto:EACEA-HELPDESK@EC.EUROPA.EU)u téléphone (+32 229 90705).

#### **Conseils généraux liés à la rédaction du dossier de candidature**

- Gardez à l'esprit que le correcteur va consacrer un temps limité à l'évaluation de votre projet: la rédaction doit être claire, synthétique tout en étant détaillée, de façon à ce que l'ensemble du projet soit compréhensible **dès la première lecture** ;
- Bannissez de votre rédaction le style figuré, faites des phrases courtes et concrètes : il ne s'agit pas d'impressionner l'évaluateur par la complexité de votre raisonnement, mais par sa clarté;
- Limitez l'usage des adverbes et adjectifs qualificatifs, souvent superflus ;
- Allez à l'essentiel : imaginez être face à une personne qui ne connaît ni votre structure, ni vos partenaires, ni votre projet : que diriez-vous pour la convaincre de la pertinence de votre action en seulement 2 minutes ?
- Structurez visuellement votre rédaction (espaces, tirets et numérotations) ;
- Structurez votre raisonnement : veillez à sa progression logique ; illustrez vos arguments par des exemples et tirez en les conclusions avant de passer à l'idée suivante ;
- Relisez-vous et faites-vous relire plusieurs fois.

# **Etape 1 – Informations générales relatives au projet**

**Page 1** : les informations générales relatives au projet s'affichent dans des encadrés grisés, qui ne peuvent être modifiés manuellement.

Programme:

**L'EUROPE POUR LES CITOYENS** 

Il faut ensuite choisir l'intitulé du projet et son acronyme, et indiquer la langue qui sera utilisée pour compléter le formulaire :

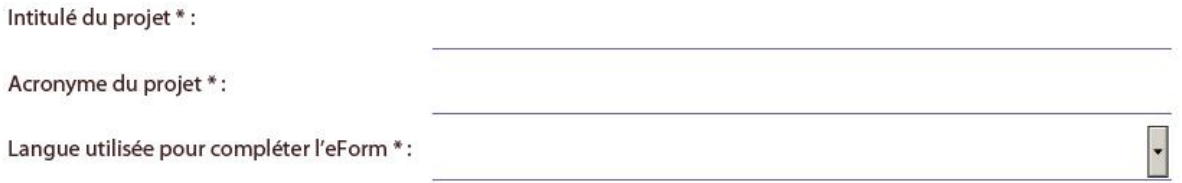

Le titre doit rester court et transmettre l'objectif final de votre projet.

L'acronyme est **obligatoire.**

*N.B :* vous pouvez choisir de compléter le formulaire électronique dans l'une des 24 langues officielles de l'UE. Néanmoins, l'ensemble du formulaire doit impérativement être rédigé dans **une langue unique** (à l'exception de la partie C4 qui doit être écrite en allemand, anglais ou français).

Page 2 : ce tableau permet de vérifier que votre dossier remplit les critères d'éligibilité et indique les organisations partenaires du projet.

Chacun des critères doit être associé à l'appréciation « Valide » en vert, sans quoi il est **impossible** de valider et soumettre le formulaire électronique.

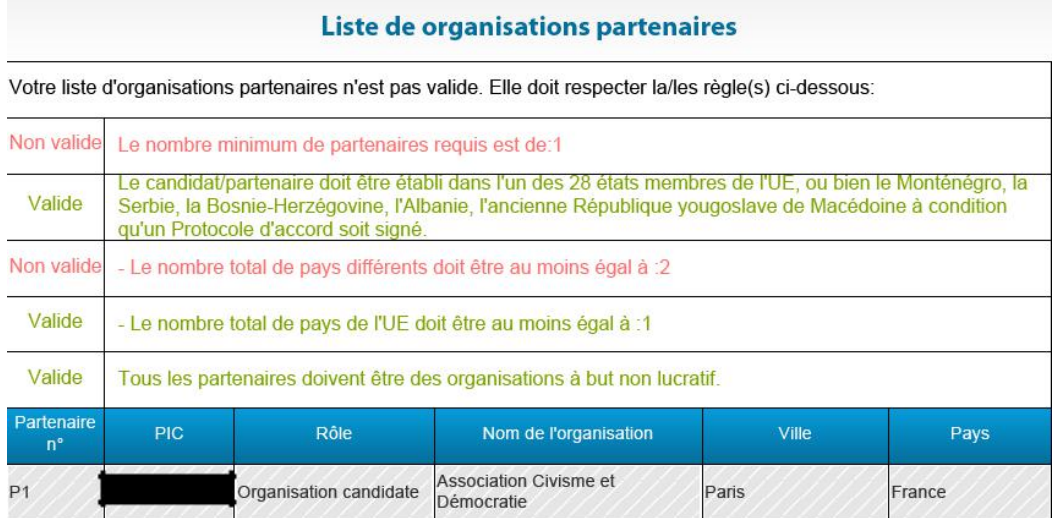

#### Nombre minimum de partenaires requis :

- Pour le volet « Mémoire européenne » : un projet est techniquement éligible s'il est porté par une seule organisation. Néanmoins, plus le nombre d'organisations partenaires est important, plus la probabilité d'obtenir la subvention est grande car cela garantit l'impact européen du projet. Cette dernière remarque est valable pour l'ensemble des mesures ;
- Pour la mesure « Jumelage de villes » : minimum deux organisations partenaires ;
- Pour la mesure « Réseaux de villes » : minimum quatre organisations partenaires ;
- Pour la mesure « Projets de la société civile » : minimum trois organisations partenaires.

*N.B :* les organisations à but non-lucratif souhaitant candidater en tant que **leader** à la mesure réseaux de villes doivent obtenir une **lettre de soutien** de leur ville. Il n'existe pas de modèle officiel.

Lieu d'établissement du candidat et du/des partenaire(s) : les organisations impliquées doivent être établies dans l'un des Etats membres de l'UE. Sous réserve qu'un protocole d'accord ait été signé avec ces Etats, elles peuvent également être établies au Monténégro, en Serbie, en Bosnie-Herzégovine, en Albanie, et dans l'ancienne République yougoslave de Macédoine.

Nombre total de pays participants :

- Pour le volet « Mémoire européenne » : au moins 1 ;
- Pour la mesure « Jumelage de villes » : au moins 2 ;
- Pour la mesure « Réseaux de villes » : au moins 4 ;
- Pour la mesure « Projets de la société civile » : au moins 3.

Nombre total de pays de l'UE impliqué dans le projet: au moins 1.

But non-lucratif des organisations partenaires : tous les partenaires doivent être des structures à but non-lucratif. Si ce champ n'est pas valide en page 2, vérifiez pour chaque partenaire que la réponse « Oui » est associé au champ « Organisation à but non-lucratif » (partie « B.1. Structure »).

Organisation à but non lucratif: Oui

Si la réponse « Non » apparaît, il faut que le partenaire en question modifie cette information sur son compte ECAS (*European Commission Authentification Service)*. Pour cela, cliquez sur ce lien <https://ec.europa.eu/education/participants/portal/desktop/en/organisations/register.html>

Cliquez sur « login » en haut à droite, puis une fois connecté à votre compte, cliquez sur « My organisations option » en bas à gauche (en-dessous de « modify registered data »). Cliquez ensuite sur l'icône rouge « MO » à droite de « Validated ». Une autre fenêtre s'ouvre, et dans l'onglet « Organisation », vous pouvez modifier votre réponse à la question « Is it a non-profit organisation » (« Yes »). N'oubliez pas d'enregistrer vos modifications en cliquant sur « Update your data ».

#### **Etape 2 – Identification de l'organisation candidate et des autres organisations (Parties A)**

Chacune des organisations dont le numéro PIC est renseigné dans le formulaire (page 2) doit répondre aux questions de la partie A puis de la partie B.

#### **Partie A.1 Organisation**

Sont recensées ici un nombre d'informations que vous avez enregistrées sur votre compte ECAS. Elles apparaissent grisées et peuvent être modifiées uniquement selon la procédure décrite précédemment..

La région d'établissement de votre organisation doit être renseignée directement sur le formulaire.

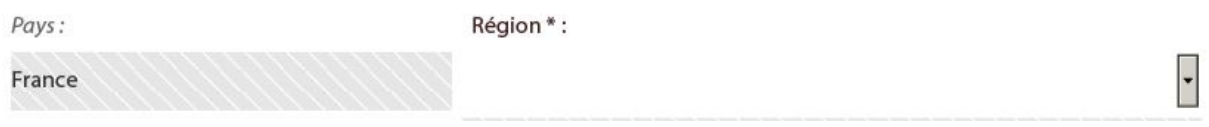

#### **Partie A.2 Personne responsable de la gestion de la candidature**

Il est nécessaire de désigner une personne responsable de la gestion de la candidature : en règle générale, il s'agit de celle en charge de la rédaction. Pendant la période allant de la soumission de la candidature à la publication des résultats de sélection, elle sera le contact principal pour l'Agence, au moins. Selon vos préférences, il est possible de désigner le représentant légal comme responsable de la candidature.

*N.B* : tous les champs marqués d'un astérisque doivent être renseignés.

Nom de famille \*:

A.2 Personne responsable de la gestion de la candidature (personne de contact)

Titre\*:

Prénom\*:

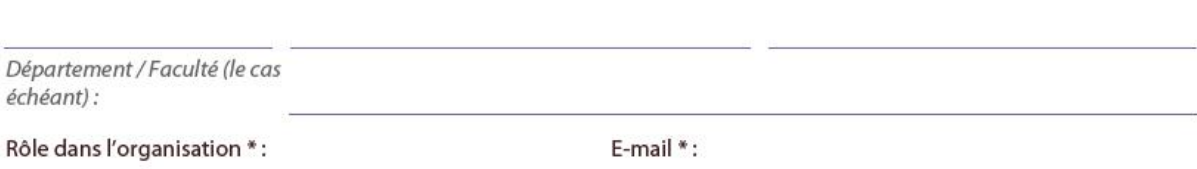

- Le champ « Titre » correspond aux catégories Monsieur/Madame ;
- Le champ « Rôle dans l'organisation » correspond à la fonction dans la structure : président(e), trésorier(e) etc. ;
- Le champ « Téléphone » doit faire apparaître l'indicatif national. Par exemple pour la France, il s'agit de +33.

*N.B* : N'oubliez pas de cocher cette case si elle correspond à votre situation.

Veuillez cocher cette case si si le représentant légal est différent de la personne responsable de la gestion du  $\Box$ projet.

# **Etape 3 Organisation des activités (partie B)**

#### **Partie B.1 Structure**

Vérifiez que le champ « Organisation à but non-lucratif » est suivi de la réponse « Oui » car cela détermine l'éligibilité de la candidature. Si ce n'est pas le cas, référez-vous à la page 3 de ce mode d'emploi.

#### **B.1 Structure**

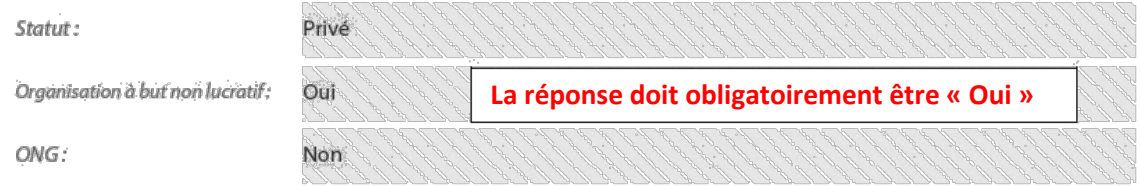

# **Etape 4 Description du projet (partie C)**

#### **Partie C.1 Calendrier du projet**

- Mémoire européenne, réseaux de villes, projets de la société civile : indiquer la date de commencement du projet (date de lancement du projet suite à la notification de la décision de financement, et non date à laquelle vous avez commencé à travailler sur la candidature) et la date de fin (après la réalisation des activités et l'évaluation du projet) ;
- Jumelage de villes : indiquer les dates d'arrivée et les dates de départ des participants invités. Le temps de voyage n'est pas compris dans la durée de la rencontre.

*N.B* : Vérifiez que le calendrier du projet correspond à la période d'éligibilité pour laquelle vous avez postulée. La période d'éligibilité vous indique le **laps de temps au cours duquel votre projet doit commencer**.

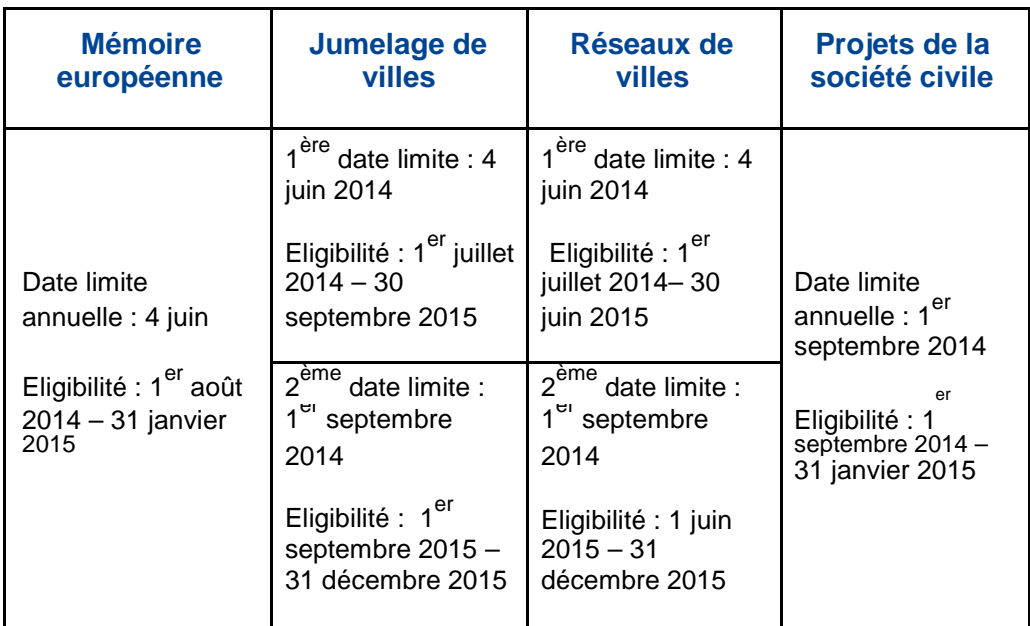

# **Tableau indicatif pour 2014**

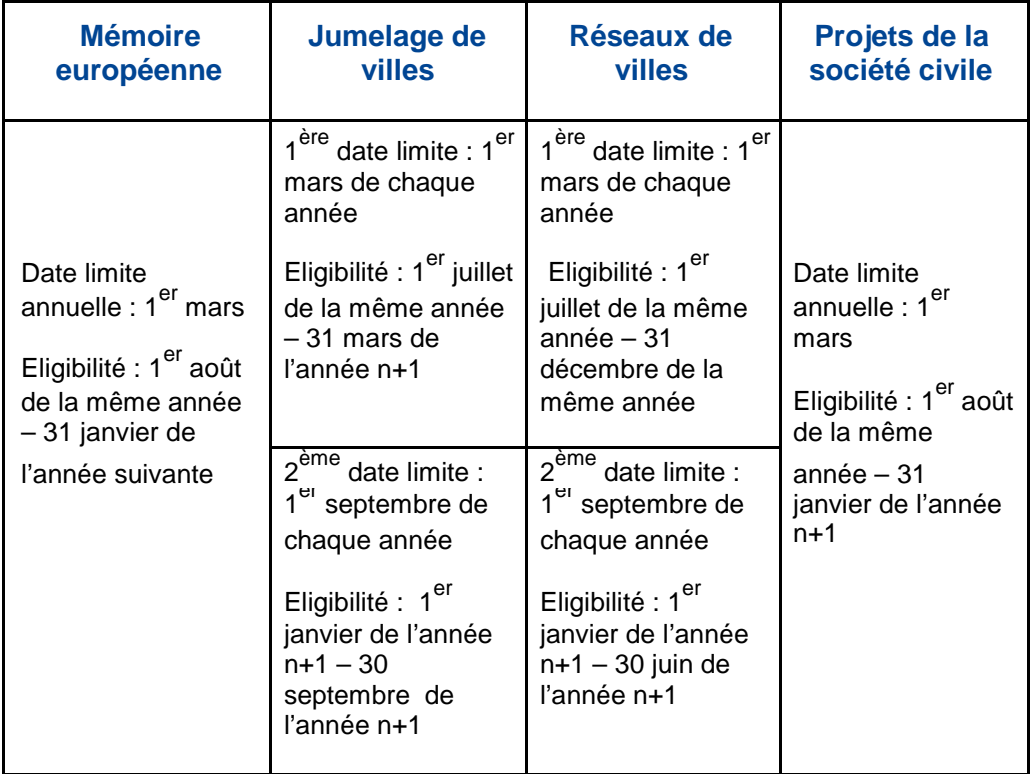

# **Tableau indicatif pour 2015-2020**

# **Partie C.2 : lieu des activités**

- Mémoire européenne, réseaux de villes, projets de la société civile : les activités peuvent avoir lieu dans plusieurs pays éligibles, même s'ils ne sont pas partenaires du projet (ex : on peut organiser un évènement à Bruxelles alors même que l'on n'a pas de partenaire belge) ;
- Jumelage de villes : il ne peut y avoir qu'une seule rencontre dans une seule ville.

# **Partie C.3 : Tableau des participants**

Ce tableau recense les participants directs aux projets, c'est-à-dire les citoyens de chaque pays qui seront physiquement présents aux évènements. Il s'agit donc d'estimer dès-a-présent le nombre de personnes que chaque évènement est susceptible d'attirer :

- Il est conseillé d'avoir un nombre de participants important de chaque pays (25 est un minimum, mais pour les réseaux de villes et projets de la société civile, cela risque d'être insuffisant car ces mesures sont caractérisées, entre autre, par leur impact quantitatif) ;
- La colonne « désavantagés participants » correspond aux participants dits « ayant moins d'opportunité », ce en raison de plusieurs facteurs : exclusion économique, sociale ou géographique (chômage, appartenance à une minorité, handicap, résidence en milieu rural et isolé ou dans les quartiers sensibles, échec scolaire etc.). Il est recommandé (mais pas obligatoire) d'inclure ce type de participants dans le projet : cela souligne en effet sa capacité à toucher un public non-familier avec les problématiques européennes et/ou non-actif dans la vie associative de leur ville ;
- Règle spécifique à la mesure « réseaux de villes » : chaque évènement national doit inclure 30% de participants invités, c'est-à-dire des personnes originaires d'un autre Etat éligible au programme « l'Europe pour les citoyens » et présentes physiquement à cette activité.

*N.B* : Les quatre premières colonnes (« répartition par groupes d'âges » et « participants désavantagés ») doivent être égales à la somme des deux colonnes hommes/femmes.

#### **Partie C4 – Description du projet**

C'est la partie la plus importante du projet : elle est souvent lue en priorité par l'évaluateur qui cherche à avoir une première image synthétique mais complète du projet. Doivent y figurer sa **raison d'être, ses objectifs, les méthodes de travail et activités, l'impact quantitatif et qualitatif**. C'est la vitrine de votre dossier et un soin particulier doit y être accordé.

#### **Partie C5 – Budget**

- Mémoire européenne, réseaux de villes et projets de la société civile : le calcul du budget se fait automatiquement par l'addition du budget propre à chaque activité. Ce dernier s'obtient en croisant deux données : le nombre de participants physiques/ le nombre de pays représentés ;
- Jumelages de villes : le calcul du budget se fait uniquement sur la base des participants invités, c'est-à-dire des habitants de la ou des ville(s) partenaire(s) qui feront le déplacement dans la ville d'accueil ;
- Activités préparatoires : les projets déposés sous les mesures « mémoire européenne » et « projets de la société civile » peuvent bénéficier d'un financement de leurs éventuelles activités préparatoires (réunions entre organisateur et partenaires nécessaires au bon déroulement du projet). Le montant maximum accordé est de 10 000 euros. Il est calculé uniquement sur la base du nombre de participants à ces réunions. Chaque participant est compté autant de fois qu'il est présent à ces activités préparatoires.

*N.B* : la programmation 2014-2020 fonctionne selon un système dit « forfaitaire » : il n'y a pas de catégorie budgétaire différenciée, mais au contraire, une enveloppe unique qui doit couvrir les coûts liés (liste non-exhaustive) :

- au transport, à l'hébergement, à la restauration des participants ;
- la location de salle ;
- la location/ l'achat de matériel nécessaire à la bonne réalisation des activités du projet :
- la création d'un site internet, d'une plateforme en ligne etc. ;
- les frais de personnel éventuels liés au projet.

Les forfaits sont calculés de telle façon à ce qu'ils ne puissent couvrir la totalité des coûts du projet. Ainsi, **bien que le système de co-financement ait formellement disparu, dans les faits, la réalisation du projet exigera de recourir à d'autres sources de financement** (apport de la structure, autres subventions nationales, régionales, locales, aides d'entreprise etc.). Du point de vue de la bonne gestion financière, il est conseillé de garder des preuves de votre contribution financière au projet. Toutefois, l'agence EACEA n'exigera jamais d'information de votre part sur le cofinancement.

**Attention** : il est interdit de cumuler deux subventions européennes pour un même projet.

# **Etape 5 Capacité technique (partie D)**

Cette section se débloque uniquement **si la subvention demandée est supérieure à 60 000 euros**. Dans le cas inverse, la mention « N/A » apparaîtra automatiquement.

Il faut y présenter l'expérience des organisateurs mais également des partenaires en matière de gestion de projets. La familiarité avec les financements européens est un plus sur lequel il convient

d'insister. Vous pouvez également décrire la composition de l'équipe organisatrice du projet (combien de personnes dans l'équipe et leurs expériences professionnelles pertinentes au regard des objectifs du projet). Le but de cette section est de rassurer l'évaluateur sur la capacité du réseau à faire face aux exigences spécifiques aux subventions européennes, ainsi qu'aux exigences particulières au projet (familiarité avec la thématique traitée, le public cible etc.).

# **Etape 6 (partie E) Mise en œuvre du projet et critères d'évaluation**

#### **Partie E1 Cohérence avec les objectifs de l'action et du programme**

Objectifs généraux et spécifiques : la première case de chacune de ces rubriques correspond aux objectifs du volet 1 « Mémoire européenne » ; la deuxième, aux objectifs du volet 2 « Engagement démocratique et participation civique ». **Ne cochez qu'une case à chaque fois**, pour des raisons de cohérence et de compréhension du projet.

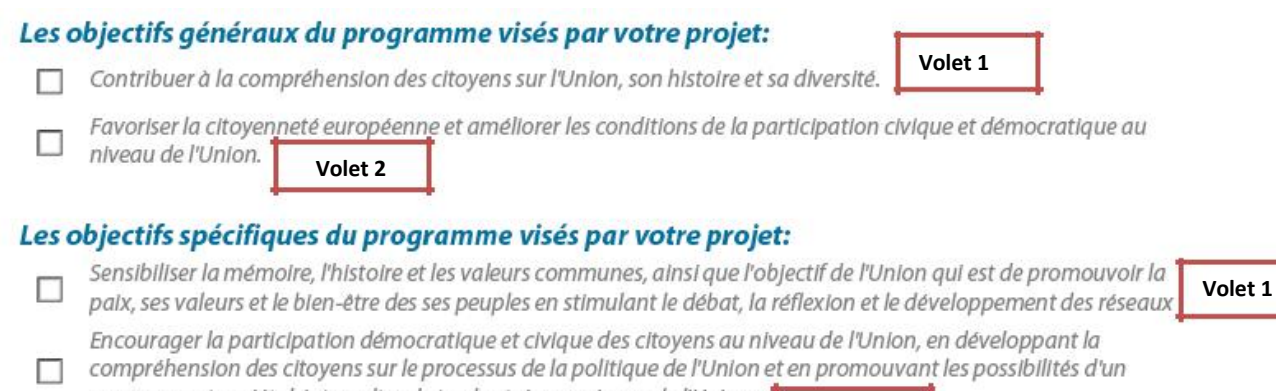

engagement sociétal, interculturel et volontaire au niveau de l'Union. **Volet 2**

Il est possible de cocher plusieurs **priorités annuelles** si vous les estimez pertinentes au regard de votre projet.

#### « **Indiquez comment votre projet s'inscrit dans les objectifs (généraux et spécifiques), les thèmes et les caractéristiques que vous avez choisis » (max. 3500 caractères) :**

Cette question doit être traité avec autant de précision et de clarté que la question C4 : il s'agit de resituer votre action dans le cadre des objectifs et des défis auxquels l'UE est confrontée, et ainsi de convaincre l'évaluateur de l'aptitude de votre projet à contribuer à leur réalisation. Posez-vous une question simple : **quelle est la valeur ajoutée européenne de votre projet ?** Quel intérêt pour l'UE à financer votre projet plus qu'un autre ? Reprenez méthodiquement chacun des objectifs que vous avez cochés précédemment et expliquez comment votre projet permettra de les réaliser : thèmes de travail, méthodologie des activités, public-cible etc., à vous de faire preuve de créativité !

# **Partie E2 Plan d'activité/plan de travail du projet**

Veillez à bien structurer votre réponse selon les deux sous-questions :

- 1) **pertinence des activités prévues pour atteindre les objectifs** : en quoi les activités proposées permettront d'améliorer les conditions de la participation démocratique à l'échelle de l'UE (en fonction des objectifs cochés) ? Par exemple, vous pouvez présenter chacune des activités et méthodes de travail utilisés dans le projet et les relier à ses objectifs;
- 2) **dimension européenne du projet** : cette sous-question est importante car elle permet de mettre en lumière l'impact européen du projet, c'est-à-dire son effet au-delà des participants directs ainsi que l'intérêt pour l'UE à le financer. Là aussi, faites preuve de créativité : la dimension européenne peut être géographique (territoire couvert par les partenaires, territoires touchés grâce à la stratégie de communication…), thématique (votre projet traite une problématique cruciale à l'avenir de l'UE…), philosophique etc.

**Attention** : il ne s'agit pas de présenter une chronologie des activités du projet ! Les tableaux dédiés à chacun des évènements (section F) rempliront cette fonction.

#### **Partie E3 Diffusion**

Idem, structurez votre réponse en fonction des deux sous-questions :

- le plan de diffusion prévu par le projet afin de permettre un transfert efficace et **l'échange des résultats attendus** : quelle sera la stratégie de communication en amont/ pendant/ en aval du projet ? Quels supports seront diffusés et à quels partenaires (municipalités voisines, presse écrite et en ligne, TV, radio...) ? Quelle sera l'utilisation faite des réseaux sociaux (page Facebook, Twitter, site web dédié au projet…) ? Quel est l'impact quantitatif attendu grâce à cette stratégie mise en œuvre pendant toute la durée du projet ?
- **comment le projet va créer un effet multiplicateur auprès d'un large public au-delà de ceux qui sont directement impliqués dans le projet ?** Un projet européen doit pouvoir bénéficier à un public large, au-delà des participants physiquement présents. La sousquestion précédente a permis de montrer comment ce public sera atteint, il faut maintenant illustrer les retombées du projet aux niveaux local, régional, national et européen. Donnez une estimation quantitative du nombre total de personnes atteint par la stratégie de communication.

#### **Partie E4 Impact et implication des citoyens**

- Quels sont les effets produits par le projet attendus à moyen/long terme ? sur l'évolution partenaires et du réseau ? sur les participants et les publics-cibles ? sur les territoires concernés ?
- **Comment les participants seront impliqués dans les activités proposées ?** Quelles seront les méthodes de travail utilisées (conférences, débats, ateliers pratiques etc.) ? Les participants seront-ils actifs et/ou passifs ? Quel rôle joueront-ils dans la réalisation du projet et de ses objectifs ?
- **Pourcentage des participants non impliqués au sein des ONG / activités institutionnelles ou sociales avant leur implication dans le projet ?** Cette sous-question sert à mettre en avant la capacité du projet à toucher des citoyens « ordinaires », non-experts des questions européennes : c'est en quelque sorte le public-cible final de ce programme, dont l'ambition est d'incarner l'UE au plus près de ses populations. Evidemment, il est délicat d'estimer cette proportion plusieurs mois avant le début du projet, mais une réponse est indispensable. Consultez vos partenaires afin de savoir dans quelle mesure leurs réseaux leur permettent d'atteindre ce public.

#### **Etape 7 (partie F) Calendrier des activités**

A chacune des activités correspond un tableau. Vous pouvez en ajouter autant que nécessaire en cliquant sur l'onglet vert « Ajouter une activité » (en bas à droite).

*N.B* : une activité peut aussi bien être une évènement au sens classique du terme (rencontre physique des participants) qu'une activité préparatoire (volet 1 et volet 2 « projets de la société civile ») ou la création d'un site web et des pages et comptes liés sur les réseaux sociaux.

La quatrième colonne « Nombre de personnes indirectement atteint » indique combien de personnes seront touchées *via* les divers outils de communication.

Dans la partie « Contenu », n'oubliez pas d'indiquez le nombre de participants physiques attendus à l'activité.

# **Etape 8 Pièces jointes**

La seule pièce jointe à attacher au dossier est la déclaration sur l'honneur. Elle n'existe pour le moment qu'en anglais. Si vous éprouvez des difficultés à la trouver, contactez-nous !

Pensez également à ajouter sur votre compte ECAS le signalétique financier et la fiche d'entité légale et si besoin, consultez nos modes d'emploi à ce sujet.

# **Etape finale Validation du formulaire**

En bas de chaque page, vous trouverez un bouton « Valider le formulaire » : une fois votre dossier est achevé, cliquez dessus. Si certaines catégories n'ont pas été remplies, elles seront soulignées en rouge dans le document : pour être soumis, il ne doit comporter aucun espace laissé vide. Si une question ne s'applique pas à votre projet (par exemple, « participants désavantagés »), indiquez « N/A » ou « 0 ».

Ensuite, le bouton « Soumettre le formulaire » s'active à la fin du dossier. En cliquant dessus, vous envoyez automatiquement votre dossier à l'Agence EACEA pour évaluation. Conservez précieusement le numéro de soumission qui s'affichera sur l'écran et au bas de chaque page à gauche, ainsi qu'une copie numérique et une copie papier du dossier.

**Bonne chance !**

# **Nos coordonnées**

CIDEM – Point national d'information pour le programme « L'Europe pour les

citoyens »

Christine Maretheu [\(maretheu@cidem.org\)](mailto:maretheu@cidem.org) 01.80.05.27.41

N'hésitez pas à nous contacter pour toute question (technique, administrative, relecture de dossier…)!